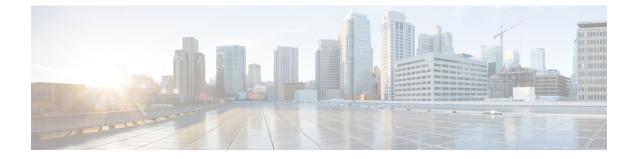

# Install and Configure Unified IP IVR for Unified CCE

- Unified IP IVR in a Unified CCE System, on page 1
- Unified IP IVR for Unified CCE Installation, on page 1
- Check List for Configuring Unified IP IVR in a Unified CCE System, on page 1
- Important Unified IP IVR Dependency Check List, on page 4

#### **Unified IP IVR in a Unified CCE System**

In a Unified CCE system, you can use Unified IP IVR to extract and parse web-based content and present the data to customers using a telephony or an HTTP interface.

Unified IP IVR communicates with Unified ICME software by way of the Service Control Interface (SCI) protocol.

#### **Unified IP IVR for Unified CCE Installation**

The procedure for installing Unified IP IVR for an Unified CCE system is the same as that for installing Unified IP IVR outside of an Unified CCE system.

### **Check List for Configuring Unified IP IVR in a Unified CCE System**

After installation, in addition to the configuration tasks described in Unified IP IVR Configuration Checklist, complete the tasks described in the following table to configure Unified IP IVR for use in a Unified CCE environment. These tasks should be performed in the order listed.

| Task                               | Purpose                                                                                                    | Configuration Location                                                                                                    | Procedure Location                                                                                                    |
|------------------------------------|----------------------------------------------------------------------------------------------------|----------------------------------------------------------------------------------------------------|----------------------------------------------------------------------------------------------------|
| 1. Configure the<br>ICM subsystem. | Allows the Unified IP IVR<br>system to interact with Unified<br>ICME software. Unified ICME<br>software provides a central<br>control system that directs calls<br>to various human and automated<br>systems.<br>You must enable the <i>Service</i><br><i>Control Interface</i> to use the ICM<br>subsystem.<br>The VRU Connection Port is the<br>same number configured in the<br>VRU Peripheral Interface<br>Manager (PIM) on the Unified<br>ICME system. This is the<br>TCP/IP socket number to use for<br>receiving messages from the<br>Unified ICME system. | Unified CCX ICM<br>Configuration web page<br>In the Unified CCX<br>Administration web page,<br>select Subsystems ><br>ICM. | Provisioning the ICM<br>Subsystem <i>sect</i> ion in the<br><i>Cisco Unified Contact</i><br><i>Center Express</i><br><i>Administration and</i><br><i>Operations Guide</i> . |

| Task                                                | Purpose                                                                                                    | Configuration Location                                                                                                    | Procedure Location                                                                                                    |  |
|-----------------------------------------------------|----------------------------------------------------------------------------------------------------|----------------------------------------------------------------------------------------------------|----------------------------------------------------------------------------------------------------|--|
| 2. Create and<br>upload Unified<br>CCX VRU scripts. | Unified CCE uses Unified ICME<br>Voice Response Unit (VRU)<br>scripts to handle interactions<br>with contacts. These scripts are<br>loaded as applications on the<br>Unified CCX Engine.                                                                | Unified CCX ICM<br>Configuration web page<br>After you create the script,<br>in the Unified CCX<br>Administration web<br>page, select Subsystems ><br>ICM. Then click Add a<br>New VRU Script. | Configuring ICM VRU<br>Scripts section in the<br>Cisco Unified Contact<br>Center Express<br>Administration and<br>Operations Guide .<br>For creating VRU scripts,<br>see the Cisco ICM/IP<br>Contact Center Enterprise<br>Edition Scripting and<br>Media Routing Guide. |  |
|                                                     | The script you configure in this step is the Unified CCX script to associate with the ICM VRU script. You can select the script from the drop-down list or click the Edit button to specify a new script.                                               |                                                                                                    |                                                                                                    |  |
|                                                     | The VRU Script Name configured in this step must be the name of the VRU Script from the Property window of the Run VRU Script call. In other words, the Unified CCX file name configured here and the ICM VRU script file name must have the same name. |                                                                                                    |                                                                                                    |  |
|                                                     | All scripts under the \default directory are listed in the drop-down list of the Script field in the Cisco Script Application Configuration page.                                                                                                    |                                                                                                    |                                                                                                    |  |
|                                                     | To specify a new script, click <b>Edit</b> , enter the script name in the dialog box, and click <b>OK</b> . The User Prompt dialog box closes, and the name you entered appears in the Script field.                                                    |                                                                                                    |                                                                                                    |  |
|                                                     | If you enter the script name as a file URL, enter the value with double backslashes (\\).<br>For example, file://c:\\temp\\aa.aef.                                                                                                    |                                                                                                    |                                                                                                    |  |
|                                                     | The Application Name is the filename of the script in the Unified CCX repository to run for this VRU Script Name. For example, <b>SCRIPT[BasicQ.aef].</b>                                                                                               |                                                                                                    |                                                                                                    |  |
|                                                     | A script name is displayed only as an Expression starting in Unified CCX 4.5. The expression formats for different types of script are as follows:                                                                                                    |                                                                                                    |                                                                                                    |  |
|                                                     | <ul> <li>SCRIPT[aa.aef] for User scripts</li> <li>SSCRIPT[aa.aef] for System scripts</li> <li>SCRIPT[FILE[C:\\Windows\aa.aef]] for File scripts</li> <li>SCRIPT[URL[http://localhost/aa.aef]] for URL-based scripts</li> </ul>                          |                                                                                                    |                                                                                                    |  |

| Task                                                              | Purpose                                                                                                    | Configuration Location                                                                                                    | Procedure Location                                                                                                    |  |
|-------------------------------------------------------------------|----------------------------------------------------------------------------------------------------|----------------------------------------------------------------------------------------------------|----------------------------------------------------------------------------------------------------|--|
| 3. Configure<br>Unified IP IVR for<br>ICM Translation<br>Routing. | In translation routing, Unified<br>ICME software receives the call,<br>instead of the Unified IP IVR<br>system, but then Unified ICME<br>software routes the call to the<br>Unified IP IVR for queuing.                                                                                                    | Unified CCX ICM<br>Translation Routing web<br>page<br>In Unified CCX<br>Administration, select<br>Applications ><br>Application<br>Management. Then click<br>Add a New Application,<br>select ICM Translation<br>Routing and click Next. | Configure an ICM<br>Translation-Routing<br>Application section in the<br>Cisco Unified Contact<br>Center Express<br>Administration and<br>Operations Guide . |  |
|                                                                   | You must configure Cisco Unified ICME translation-routing applications when the<br>Cisco IP IVR is used as a queue point in an contact center solution.<br>Translation routing happens when a call is transferred from one peripheral to another.<br>For example, the call could be transferred from a peripheral gateway to an IP IVR. |                                                                                                    |                                                                                                    |  |
| 4. Configure<br>Unified IP IVR for<br>ICM Post Routing.           | In a Unified ICME post routing<br>situation, the Unified CM<br>receives the call and controls it.<br>In this case, Unified IP IVR<br>receives the call directly from<br>the Unified CM and then<br>requests instructions from the<br>Unified ICME system.                                                                               | Unified CCX ICM<br>Post-Routing web page<br>In Unified CCX<br>Administration, select<br>Applications ><br>Application<br>Management. Then click<br>Add a New Application,<br>select ICM Post Routing<br>and click Next.                  | Configure an ICM<br>Post-Routing Application<br>section in the Cisco<br>Unified Contact Center<br>Express Administration<br>and Operations Guide .           |  |
|                                                                   | If the agent is configured in the Unified ICME system, Unified CCX gets the routing information for the call from the Unified ICME system, and post routes it to the Unified ICME agent when that agent becomes available.<br>This situation happens when any phone numbers that are configured in Unified CM as triggers are dialed.   |                                                                                                    |                                                                                                    |  |
|                                                                   | You do not have to configure both ICM post routing and ICM translation routing unless your configuration requires it.                                                                                                    |                                                                                                    |                                                                                                    |  |

## **Important Unified IP IVR Dependency Check List**

Before you install Unified ICME, list the values for all the Unified IP IVR configurations listed in the following table. You will need these for your Unified ICME configuration.

Unified CCX route points, group IDs, connection ports, and IVR script names must be the same as the corresponding Unified ICME route points, trunk group numbers, connection ports, ICM VRU script, and enterprise ECC variable names.

The following table lists the configuration dependencies between Unified IP IVR and Unified ICME in a Unified CCE deployment. The items in the left column must be the same as the corresponding items in the right column.

#### Table 2: Unified IP IVR Dependency Check List

| Unified IP IVR Configuration                                                                                                    | Unified ICME Configuration                            |  |
|----------------------------------------------------------------------------------------------------|-------------------------------------------------------|--|
| Unified CCX Route Points (DNIS and label for the translation route in the Unified ICME Configuration that maps the route point in Unified CCX) | ICM Translation Routing Route Points (DNIS and label) |  |
| CTI Port Group IDs                                                                                                    | ICM peripheral trunk group numbers                    |  |
| VRU connection port                                                                                                    | VRU connection port in the Unified ICME system        |  |
| Unified CCX script names                                                                                                    | ICM VRU Script names                                  |  |
| Unified CCX enterprise ECC (Extended Call Context) variable names                                                                              | ICM enterprise ECC variable names                     |  |